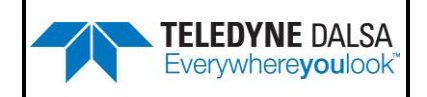

# Command List Reference

# Shad-o-Box HS

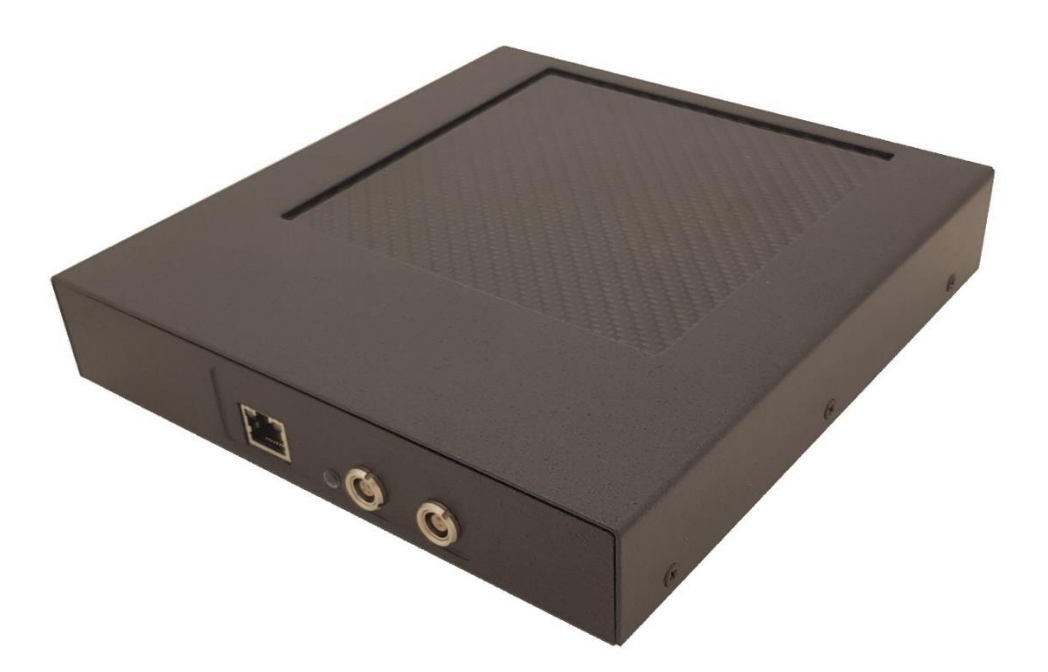

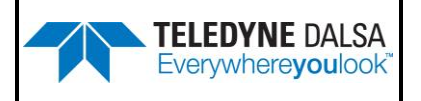

#### **1. Camera and Sensor Information**

Camera and sensor information can be retrieved via a controlling GUI application in the examples shown here, CamExpert. Parameters such as camera model, firmware version, sensor characteristics, etc. are read to uniquely identify the connected device.

The camera information parameters are listed under the **Camera Information and Image Format Control** set.

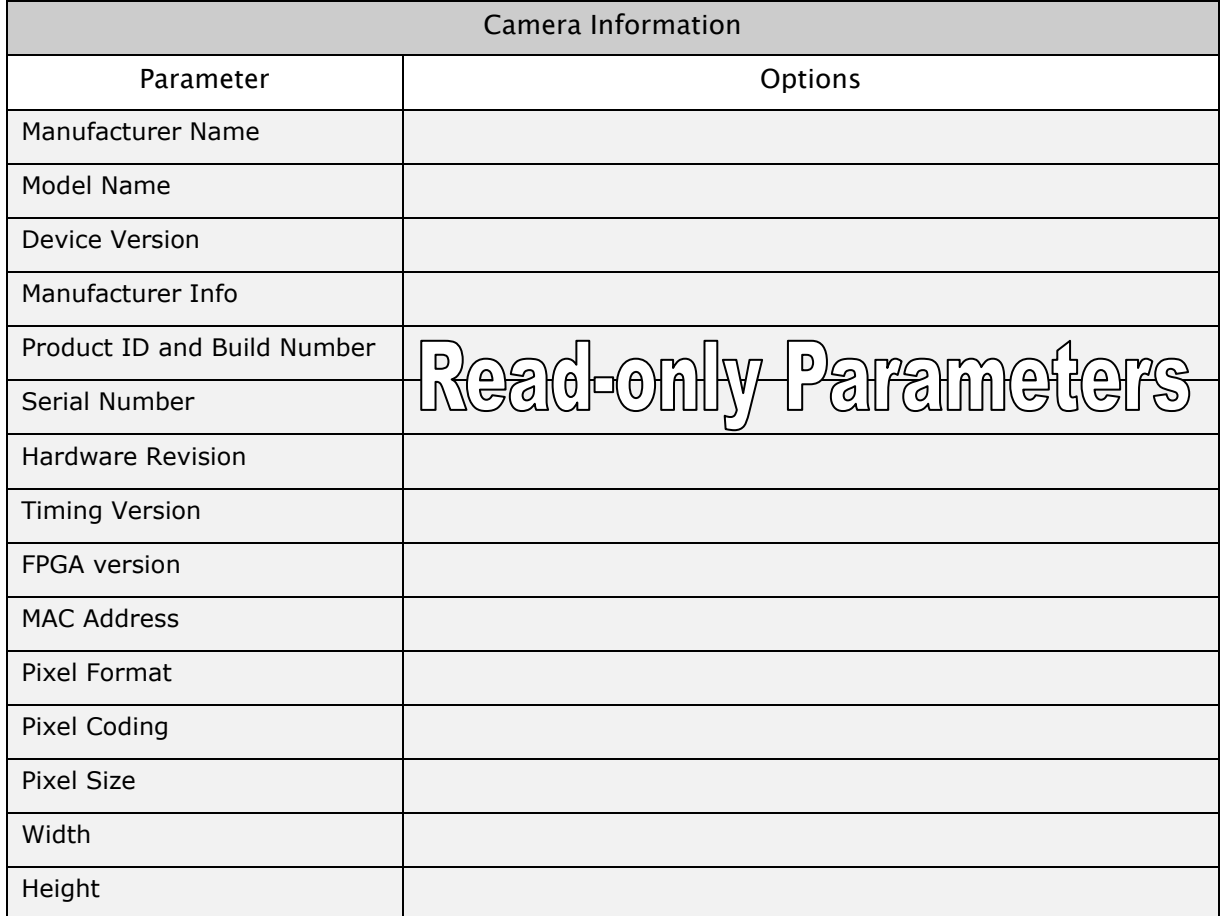

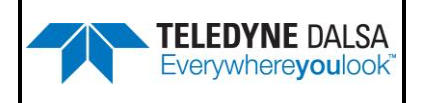

### **2. Test Patterns**

To retrieve a test pattern, select **Diagnose > Image Source Selector** and choose one of the following available test images:

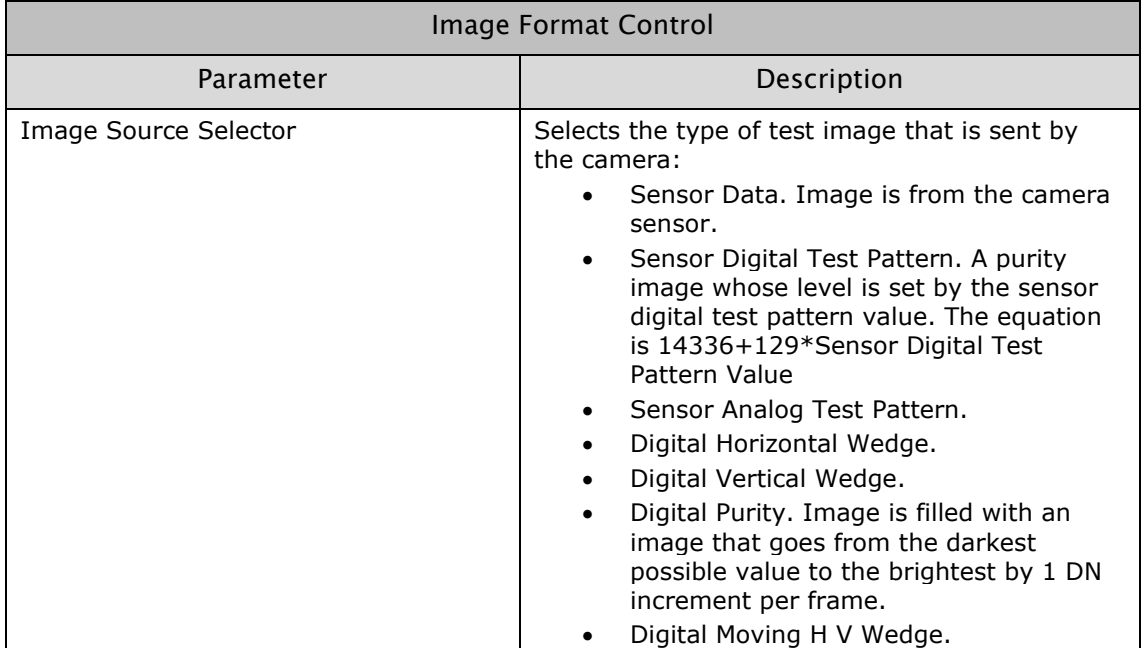

## **3. Synchronization Modes**

The camera's image exposures are initiated by a trigger signal. The trigger event is either a programmable internal signal used in free running mode, or an external input used for synchronizing exposures to external triggers. These triggering modes are described in more detail in the detector's User's Manual:

- Free running (trigger disabled): The camera free-running mode has a programmable internal timer control the frame period. (*n = 0x040*)
- Triggered: Continuous image captured and controlled by an external trigger signal. (*n = 0x849*)
- Snapshot: Single image captured by external trigger signal. (*n = 0x859*)

The corresponding Sapera command is *SetFeatureValue("SynchronizationMode",n)*.

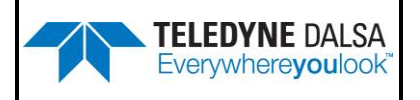

#### **4. Set Extended Exposure Time**

One method to set the camera's frame period (=1/framerate) is use **Detector Control > Extended Exposure**. The value of the extended exposure can be any integer between 1 and 65535.

The Shad-o-Box HS camera frame rate can be calculated as follows:

 $FrameRate (fps) = \frac{1}{(Extended Exposure + LinesPerFrame) * ClockSPerLine}$ 40,000,000

where LinesPerFrame and ClocksPerLine are

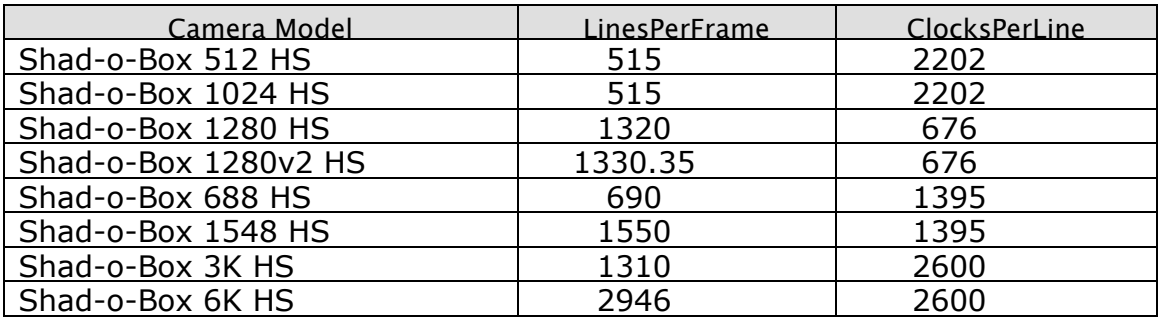

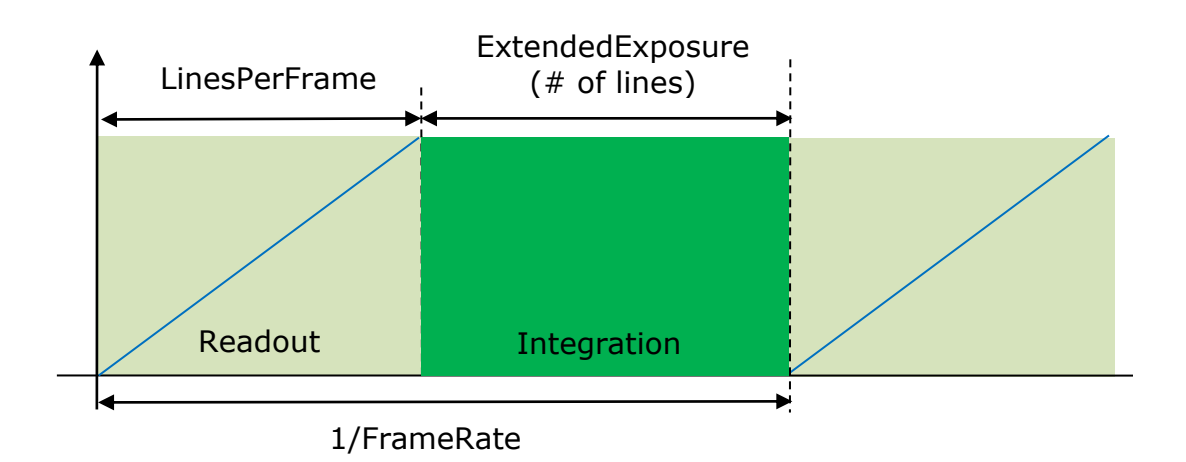

The corresponding Sapera command is *SetFeatureValue("ExtendedExposure",n)*.

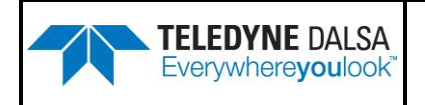

#### **5. Set Frame Interval**

Another method to set the camera's frame period (=1/framerate) is use **Detector Control > Frame Interval (µs)**. The value of the frame interval is in microseconds and can be any integer between 1,000 and 60,000,000 (1 ms to 60 seconds). Please note that on the Shad-o-Box 1K HS and 2K HS, Frame Interval (µs) is named as **Extended Exposure (µs).**

The Shad-o-Box HS camera frame rate can be calculated as follows:

FrameRate  $(fps) = \frac{1}{1}$   $\frac{1}{2}$   $\frac{1}{2$ 1,000,000

where OverHead is

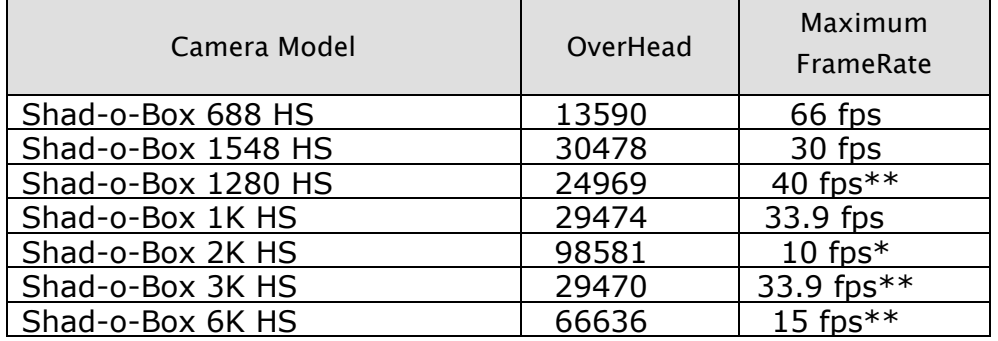

\*Limited by GigE bandwidth

\*\* by enabling Turbo Drive compression

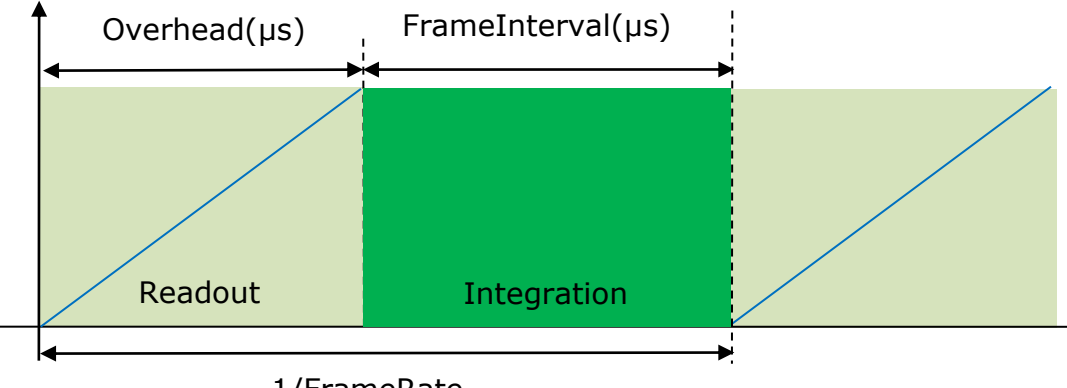

1/FrameRate

Please note that **Frame Interval (µs)** is only available on the Shad-o-Box 688 HS, Shad-o-Box 1548 HS, Shad-o-Box 3K HS and Shad-o-Box 6K HS camera models. The corresponding Sapera command is *SetFeatureValue("FrameInterval",n)*.

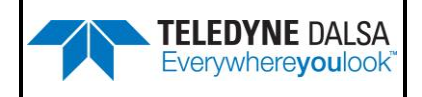

For Shad-o-Box 1K HS and Shad-o-Box 2K HS, the command is *SetFeatureValue("ExtendedExposure",n)*.

#### **6. Read-out Modes**

To set the camera readout mode, use **Detector Control > Read-out Mode**. Available modes are:

- Normal (full resolution, HFW)
- Binning 2x2 mode
- Region of Interest (ROI)

The corresponding Sapera command is *SetFeatureValue("ReadOutMode",n)*.

The available readout modes and the corresponding value of *n* are defined in the following table:

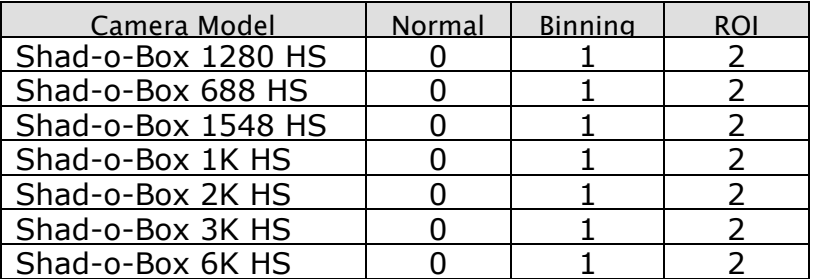

When read-out mode is set at ROI, please use the following command to select ROI window size.

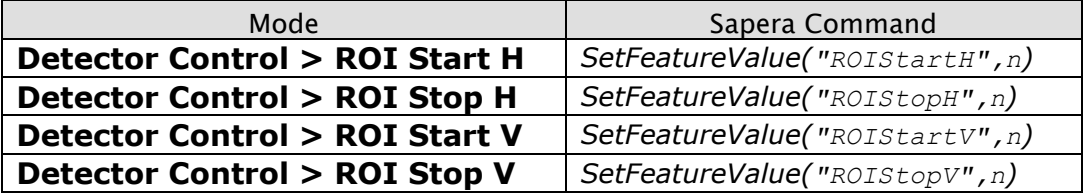

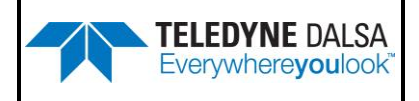

#### **7. Full Well Selection**

To select the camera "full well" (saturation capacity) setting, use **Detector Control > Full Well Selection.**

The corresponding Sapera command is *SetFeatureValue("FullWell",n)*, where *n=0* for High Full Well and *n=1* for Low Full Well.

Please note that the **Full Well Selection** feature is only available on the Shad-o-Box 688 HS, Shad-o-Box 1548 HS and Shad-o-Box 1280 HS camera models.

#### **8. Pixel Packing**

To select the camera "Pixel Packing" setting, use **Image Format Control > Pixel Packing**.

The corresponding Sapera command are *To select Mono 14 mode, use command: SetFeatureValue("PixelPacking","Mono14") To select Mono 16 mode, use command: SetFeatureValue("PixelPacking","Mono16")*

#### **9. Turbo Transfer Mode**

To enable the camera turbo transfer mode, use **GigE Vision Host Controls > Turbo Transfer Mode.**

The corresponding Sapera command are *To turn on, use command: SetFeatureValue("turboTransferEnable",true) To turn off, use command: SetFeatureValue("turboTransferEnable",false)*

Please note that the **Turbo Transfer Mode** feature is only available on the Shad-o-Box 688 HS, Shad-o-Box 1548 HS, Shad-o-Box 3K HS, Shad-o-Box 6K HS, and Shad-o-Box 1K HS camera models.